# Vox Centrex Yealink T46 User Guide

 Author: Dale Ellwood Department: Vox Telecom R&D Date: September 2014

## TABLE OF CONTENTS

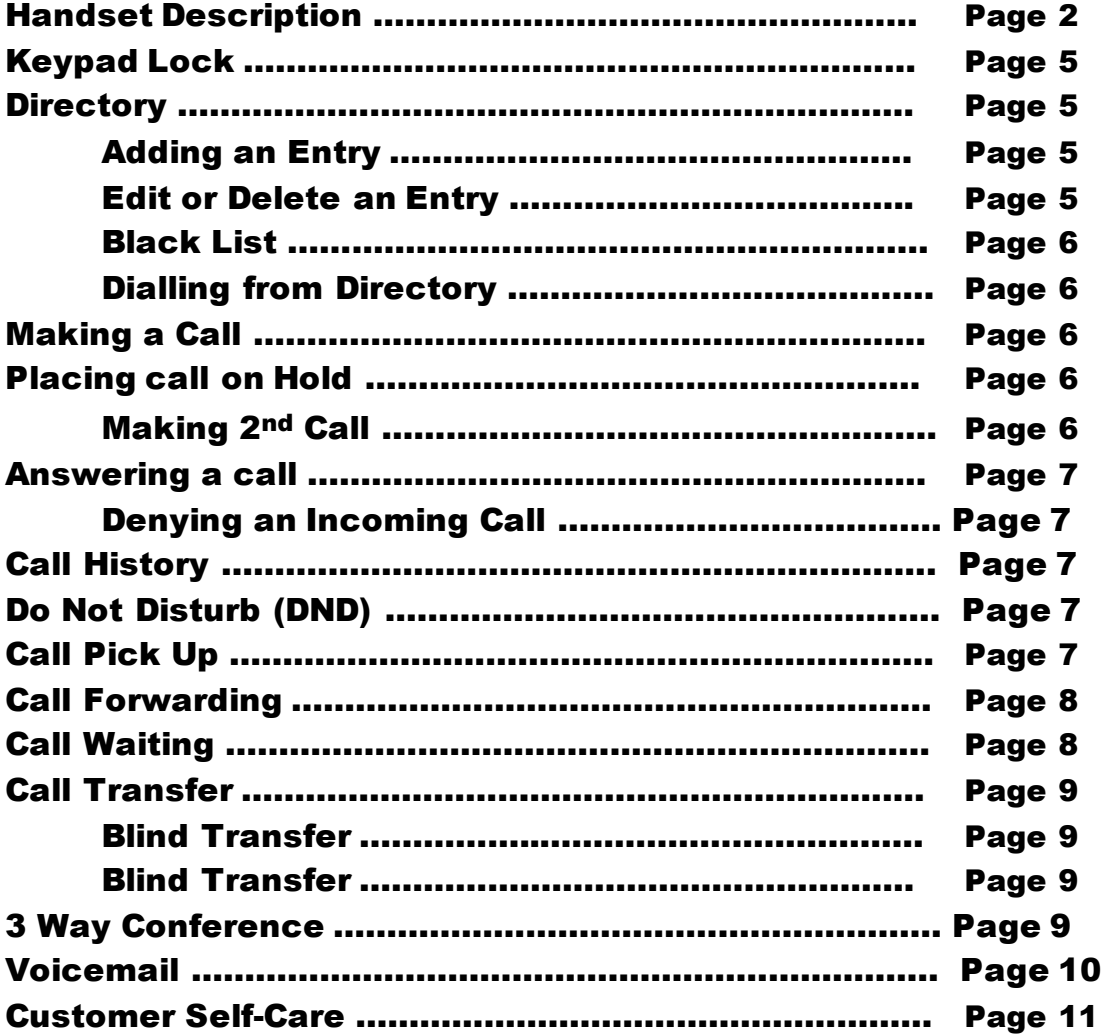

### Handset Description

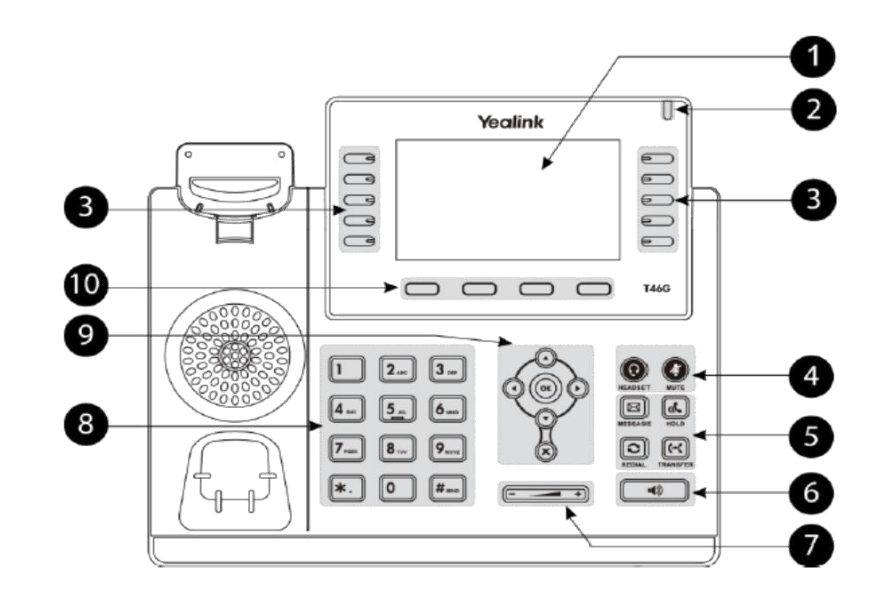

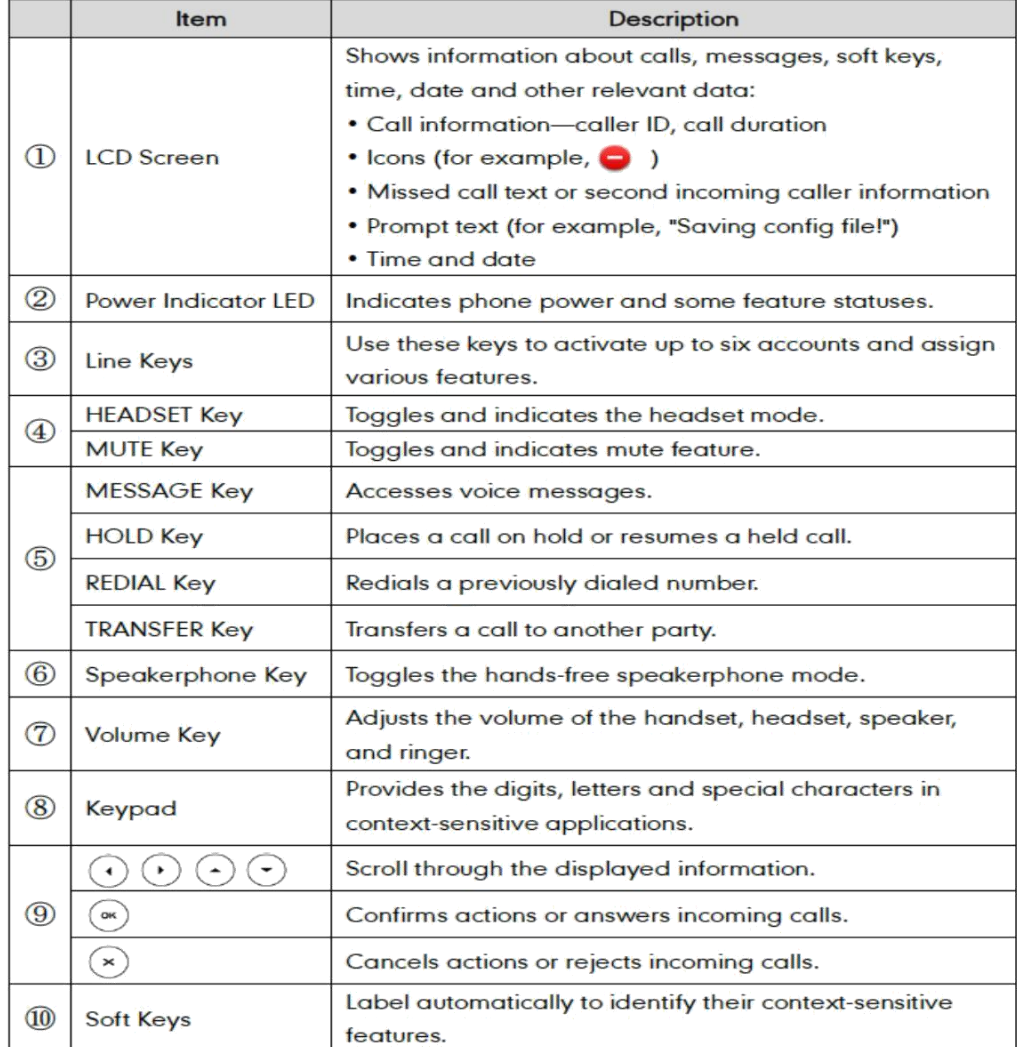

### Icon Instruction

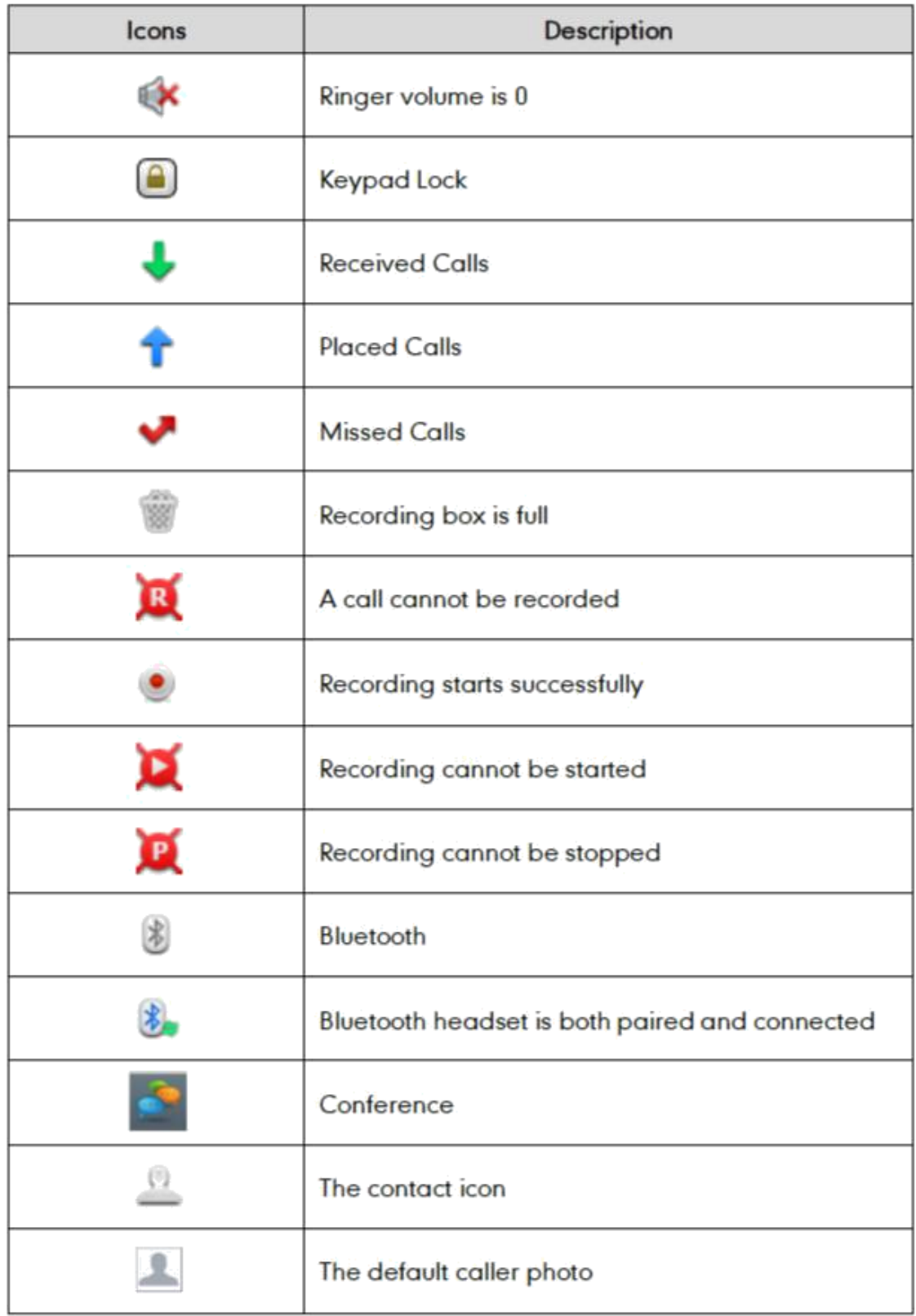

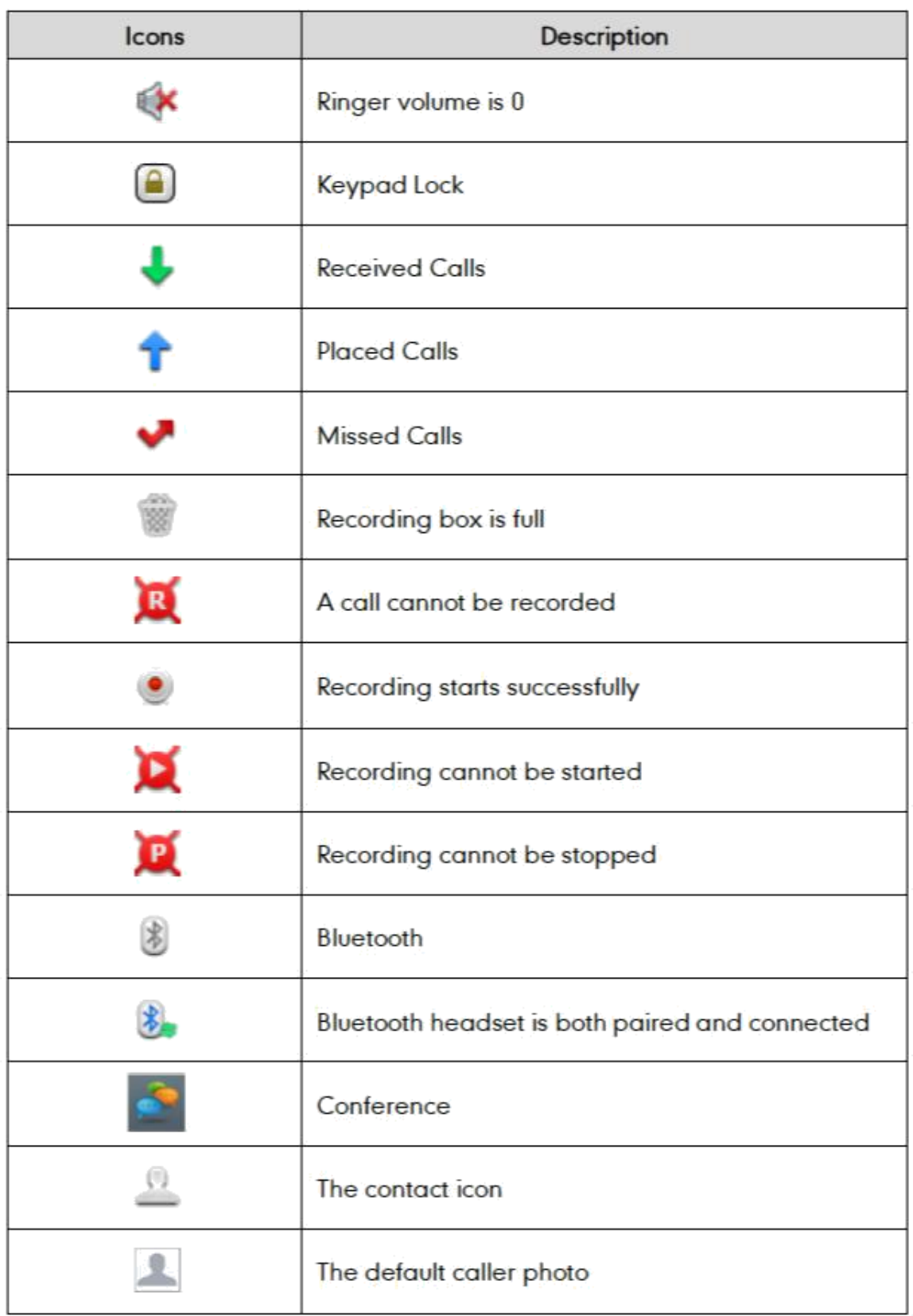

### Keypad Lock

### To lock the keypad:

- Long Press the **#** key
- $\Box$  The icon  $\Box$  will be displayed on the top right corner of the idle screen.

### To unlock the keypad:

 Press any navigation key, enter the PIN and press OK. *"Default PIN is 1122"*

### To change the default PIN:

- Press **MENU**->**Basic Settings**->**Phone Unlock Pin**
- Enter the current Pin. *"Default = 1122"*
- $\Box$  Use the navigation key to scroll down.
- □ Enter the new Pin
- $\Box$  Use the navigation key to scroll down.
- □ Confirm the new PIN.
- Press **Save**

### Directory:

#### Adding an entry

- Press **Directory**-> **Local Directory**->Select the Contact Group->**Ok**
- **Press Add soft key; enter the Name, Office/Mobile number of the** contact from the keypad. Use the 123 soft key to select between numeric and upper/lower case alphanumeric modes.
- Press **Save** soft key to add the contact or **Cancel** soft key to cancel the change.

### Edit or Delete an entry

- Press **Directory**-> **Local Directory**->Select the Contact Group->**Ok**
- $\Box$  Use the navigation key to highlight the entry you want to edit or delete.
- Press the **Option** soft key.
- To delete the entry select **Delete** and press **OK**.
- □ To edit the entry, select **Detail**, make the desired changes and press **Save**.
- **Press Cancel soft key to return to the Directory.**

#### Black List

Callers added to the Black List will go straight to your voicemail.

- Press **Menu**
- Use the navigation key to select **Directory** and press **OK**
- Use the navigation key to select **Blacklist** and press **OK**
- $\Box$  Follow the steps above to add, edit or delete numbers.

#### Dialling from a Directory

- Press **Directory**-> **Local Directory**->Select the Contact Group->**Ok**
- $\Box$  Use the navigation key to highlight the entry you want dial.
- Press the **Send** or **OK** button.

### Making a call

To make a phone call:

- Pick up the handset, the  $\mathbb S$  icon will be showed in the idle screen.
- **Press the Speaker button,**  $\blacksquare$  icon will be showed in the idle screen.
- $\Box$  Press the Headset button if the headset is connected to the Headset
	- Port in advance. The icon  $\heartsuit$  will be showed in the idle screen.
- $\Box$  Enter the number using the keypad.
- Press **Ok**, **#** or **Send**

*Note: You can also dial the number first, and then choose the method you will use to speak to the other party.*

### Placing a Call on Hold

- While on an active call, press the **Hold** button.
- To retrieve the held call, press the **Resume** button.

#### To active a 2nd or 3rd call:

- □ Place the 1<sup>st</sup> call on **Hold**.
- Select another **Line Key**.
- Dial the number and press **Send** or **OK**.
- □ To toggle between two calls on hold press **SWAP.**
- $\Box$  Toggle between 3 held calls by pressing the associated line button or use the navigation button and press **Resume**

### Answering a call

### Answering an incoming call

- If you are not on an active call, lift the handset, press the **Speaker** button/ **Answer** soft key to answer using the speakerphone or press the **Headset** button to answer using the headset.
- $\Box$  If you are on an active call, press the **Line key** to answer the  $2^{nd}$  call. This will place the  $1<sup>st</sup>$  call on Hold and you can toggle between the calls by pressing the associated **Line button**.

*Note: During the conversation, you can alternate between Headset, Handset and Speakerphone by pressing the corresponding buttons or picking up the handset*.

### Denying an incoming call

- Press **Reject** soft key to send the call to your voicemail.
- Press **Forward** to redirect the call to another destination, enter the destination and press **Send.**

### Call History

To access the handset call logs

- Press the **History** soft key.
- Use the navigation button to scroll to **All Call**, **Placed Calls**, **Received Calls**, **Missed Calls** or **Forwarded Calls**.
- $\Box$  Use the navigation key to select an entry.
- **Press Send to dial the number.**
- Press **Options** to check the detail of the call, add it to the phone book or black list or to delete the entry.

### DND (Do Not Disturb)

*Note: All calls will be directed to your voicemail when DND is active*.

- □ Press **DND** soft key to active DND Mode. The icon will display in the top right corner of the display.
- **Press DND** soft key again to deactivate DND mode.

### Call Pick Up

- **Press the flashing BLF Button.**
- $\Box$  To answer a call ringing at another extension in the same pickup group, dial **\*78,** use the **GPickup** softkey or press the **Pick Up** button if configured.
- $\Box$  To answer a call ringing at another extension not in the same pickup group, dial **\*78 + extension number** or use the **DPickup** softkey

### Call Forwarding

This feature allows you to forward an incoming call to another phone number e.g. anther extension, a group or an external number. When call forwarding is active the display showed the icon  $\blacksquare$  is displayed in the screen.

The following call forwarding events can be configured:

- □ **Cancel:** Call forwarding is deactivated.
- **Always:** All incoming calls are immediately forwarded.
- **Busy**: Incoming calls are forwarded when the phone is busy. (Note; for this feature to work, Call Waiting must be deactivated on the handset)
- **No Answer**: Incoming calls are forwarded when the phone is not answered after a specific period.

#### To configure Call Forwarding

- Select: **Menu**->**Call Features**->**Call Forward**.
- $\Box$  Select the type of forward you want.
- $\Box$  Use the navigation key to Enable or Disable the forward.
- $\Box$  Use the down Navigation key and enter the phone number you want to forward your calls to.
- **Press Save** to save the changes.
- □ When selecting **No Answer** forward, enter the time, in seconds that the handset should ring before forwarding the call.
- $\Box$  Once the forward has been configured you can toggle the forwarding feature on and off by pressing the **Forward** button if configured or the **TRANSFER** button while the phone is in idle state.

*Note: By default all calls will divert to your voicemail if not answered after a specific time.*

### Call Waiting

This call feature allows your phone to accept other incoming calls to an extension already in an active call.

#### To enable/disable Call Waiting:

- Select **Menu**->**Call Features**->**Call Waiting**.
- Use the navigation keys or **Disable/Enable** soft key to active/inactive call waiting.
- Use the navigation key to select if a **Tone** is played while call waiting is active.
- Press **Save** soft keys to save the changes.

### Call Transfer

### Blind Transfer

- Press **Transfer Button** or **Transfer** soft key during the active conversation, the call will be on hold.
- $\Box$  Dial the extension or telephone number.
- Press the **Transfer Button** or **Transfer** soft key**.**

### Attended Transfer

- Press **Transfer Button** or **Transfer** soft key during the active conversation, the call will be on hold.
- Dial the extension or telephone number and press **OK**.
- $\Box$  Wait for the 3<sup>rd</sup> party to answer and announce the call.
- Press the **Transfer Button** or **Transfer** soft key**.**

### 3-way Conference

To establish a conference:

- **Press the Conference** soft key during an active call.
- $\Box$  The first call is placed on hold.
- Dial the number to conference in and press the **Send** soft key or **OK** button.
- $\Box$  Wait for the 2<sup>nd</sup> party to answer.
- **Press the Conference soft key.**
- $\Box$  Hang up to disconnect all parties.

### Voicemail

#### Setting up your voicemail

Press the **Message** button, dial **\*98** or your extension number.

You will be directed to the Main Menu of your mailbox.

- $\Box$  Select Option 1 to listen to your messages.
- □ Select Option 3 for personal options.
- Exit press **\***

#### Personal Options

- $\Box$  Press 2 for admin options
	- o Press 1 to change your password. (default is 777)
	- o Press 3 to change the prompt level.
	- $\circ$  Press 4 to toggle date and time announcement on or off.
	- o Press 6 to toggle auto play on or off.
- $\Box$  Press 3 for personal greetings.
	- o For extended absence greeting press 1.
	- o For personal greeting press 2.
	- o To record your name press 3.

#### Retrieving Voicemail Messages

- $\Box$  When messages are left in your mailbox, the message lamp will come on and the display will indicate that you have a new voice message.
- To access your mailbox press the **Message** button or the **Connect** soft key.
- $\Box$  Press 1.

#### While listening to voicemail messages:

- $\Box$  Press any digit to skip to the end of the message.
- $\Box$  To replay the message press 4
- $\Box$  To delete the message press 7
- $\Box$  To save the message press 9

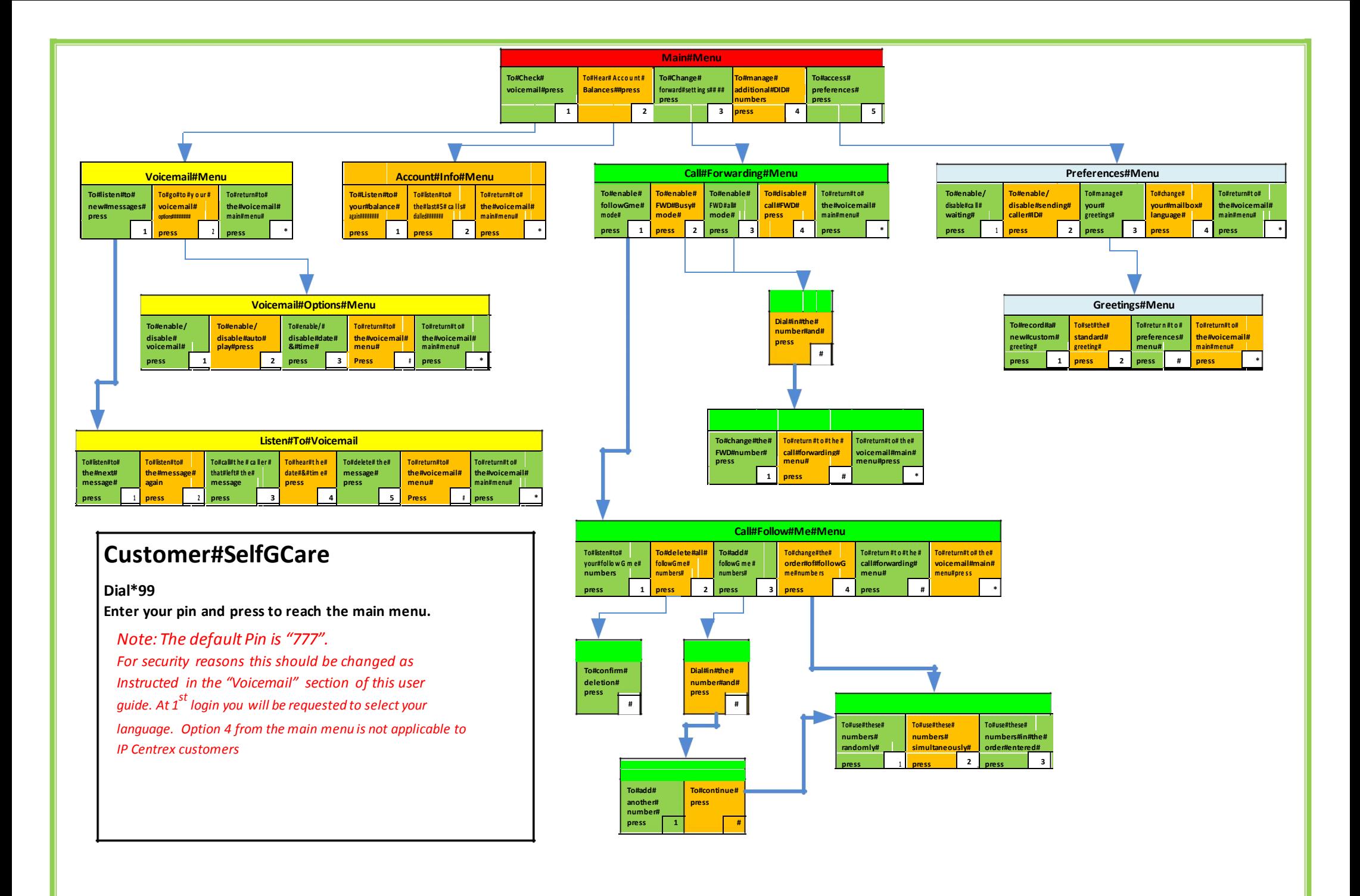